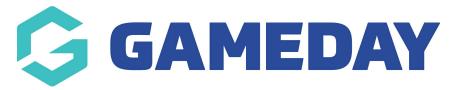

# How do I report on Course history?

Last Modified on 06/12/2023 10:59 am AEDT

# **Course History Reports**

To generate Course History reports, select the Reports tab:

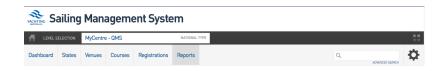

### Select the Courses option:

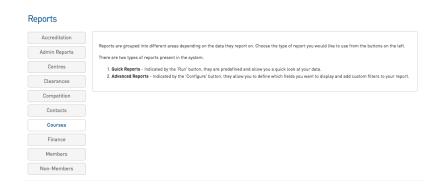

### Choose your desired one-click report:

# Courses History List Courses run given a period of time Run Course Role History Report on roles and courses assigned historically Run

## Choose your date parameters and run report:

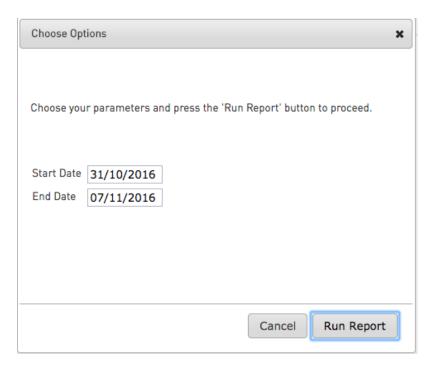